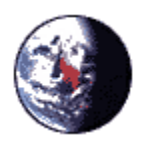

Larry Groebe <larry@odysseygrp.com> 07/31/2008 10:57 AM

To Craig.Jackson@sanden.com

cc

bcc

Subject Re: New site feedback

On Jul 31, 2008, at 10:43 AM, Craig.Jackson@sanden.com wrote: > Thanks Larry. > > The mfg part number fields seem pretty straight forward and should > not be a > problem. > > The site feedback continues to be very positive. Thanks for doing a > great > job. > glad to hear it. FTP is now working too so you can put in more pictures. here's what you need to know. Server is: www.sanden.com ID: sandenlibrary Password: sandenproducts You'll see a several directories -- the ones of particular interest are "Schematics" and "Schematics-print." Place your PNG files in Schematics and they show up in the list of schematics. You need to put a second copy in Schematics-print...or a higher resolution copy...either way, as along as it has the same name. I suppose you could also delete a few items...there are now 142 product schematics -- a few more than I imagined orignally. > > Craig > > > > > > > Larry Groebe > <larry@odysseygrp > .com  $>$   $>$  To > Craig Jackson > 07/30/2008 05:46 <Craig.Jackson@sanden.com>  $\, > \,$ > PM cc > >

```
> Subject
> and the contract of the contract of the contract of the contract of the contract of the contract of the contract of the contract of the contract of the contract of the contract of the contract of the contract of the cont
>
>
>
>
>
>
>
>
>
>
> There's now a mfr part# editor in the admin section.
> You'll find it as an option "Edit Mfr part#s" after you go into admin/
> database.
>
> We can go back and tune it up at a later time, but it gets you what
> you need:
> There's a large list of all mfr parts cross referenced to Sanden
> parts, which can be edited like the regular product DB page.
> You can al add or deleted entries to the list.
>
> The only aspect that may not be entirely straightforward is the field
> labeled "Searchable Part#"
> That needs to be filled in with the same data as the manufacturer part
> number -- but without spaces or dashes. For most products that means
> the two fields are identical. For some products there's a difference.
> "A23-45 5K" would become "A23455K". One field gets used when
> searching, the other when displaying.
>
> Ask me questions.
>
> Ron's trying to get the FTP schematic upload going.
>
>
>
> On Jul 29, 2008, at 5:30 PM, Craig Jackson wrote:
>
>>
>> Hi Larry,
>>
>> Feedback to the new site has been very positive. I am very busy
>> trying to
>> address requests for "tweaks" from users and management. To that
>> end, I
>> have the following requests:
\rightarrow>> Will you please rename the "Procurement" contact form to the
>> "Supplier"
>> contact form.
>> Will you please advise when I will be able to add mounting
>> sketches to
>> the "Schematic" drop-down list in the model search admin
>> interface. In
>> the mean time will you please add the attached drawing (4333.png)
>> to the
>> drop-down list?
>> Please advise when I will be able to add or edit manufacturers part
>> numbers in the model search admin interface.
>>
```
>> Thanks for your help. >> >> >> Craig >> (See attached file: 4333.png) >> >> CONFIDENTIALITY NOTICE: This transmission contains confidential >> information. The information is intended only for the use of the >> recipient named above. If you have received this E-mail in error, >> please >> immediately notify us by telephone to arrange for return of the >> confidential information to us. You are hereby notified that any >> disclosure, copying, distribution, or the taking of any action in >> reliance on the contents of this information is strictly >> prohibited.<4333.png>  $\geq$  $\, >$ >